## МУНИЦИПАЛЬНОЕ БЮДЖЕТНОЕ ОБРАЗОВАТЕЛЬНОЕ УЧРЕЖДЕНИЕ «ЖЕЛЯБОВСКАЯ СРЕДНЯЯ ОБЩЕОБРАЗОВАТЕЛЬНАЯ ШКОЛА» НИЖНЕГОРСКОГО РАЙОНА РЕСПУБЛИКИ КРЫМ

### РАССМОТРЕНА

протокол заседания педагогического совета  $\langle \langle \rangle \rangle$  2023 от  $\mathcal{N}_{\mathcal{Q}}$ 

СОГЛАСОВАНА заместитель директора МБОУ «Желябовская СОШ»  $\langle \langle \rangle \rangle$  2023 Е.В.Дрыгина

## УТВЕРЖДАЮ

директор МБОУ «Желябовская СОШ» от приказ № Т.Ю.Тупальская

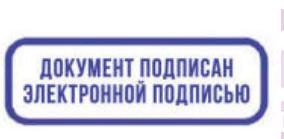

Подписан: Тупальская Т.Ю. DN: O="МБОУ ""Желябовская СОШ""", CN=Тупальская Т.Ю., E=zhelyabovka.os@nijno.rk.gov.ru Основание: я подтверждаю этот документ своей удостоверяющей подписью Местоположение: место подписания Дата: 2023.09.13 12:08:58+03'00' Foxit PDF Reader Версия: 11.1.0

Дополнительная общеобразовательная общеразвивающая программа «Компьютерная грамотность»

Направленность: техническая Возраст обучающихся: 14-17 лет Срок реализации: 1 год Вид программы: модифицированная Уровень: стартовый Составитель: педагог дополнительного образования Исмаилова Эдае Мухамединовна

> с. Желябовка, 2023г.

Рецензент: зам.директора \_\_\_\_\_\_\_\_\_\_\_\_\_\_\_\_\_\_\_\_\_\_\_ Дрыгина Е. В.

(должность)

 $x \rightarrow 2023r$ .

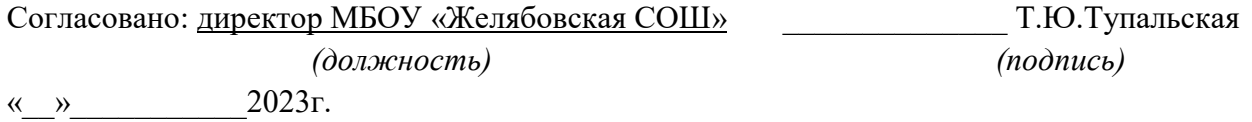

### 1. КОМПЛЕКС ОСНОВНЫХ ХАРАКТЕРИСТИК ПРОГРАММЫ.

### 1.1. Пояснительная записка

Дополнительная образовательная общеразвивающая программа «Компьютерная грамотность» разработана на основании:

- Федеральный закон Российской Федерации от 29.12.2012 г. № 273-ФЗ «Об образовании в Российской Федерации» (с изменениями на 29 декабря 2022 г.);

- Федеральный закон Российской Федерации от 24.07.1998 г. № 124-ФЗ «Об основных гарантиях прав ребенка в Российской Федерации» (с изменениями на 31 июля 2020 года);

- Указ Президента Российской Федерации от 07.05.2018 г. № 204 «О национальных целях и стратегических задачах развития Российской Федерации на период до 2024 года»;

- Указ Президента Российской Федерации от 21.07.2020 г. № 474 «О национальных целях развития России до 2030 года»;

- Национальный проект «Образование» - ПАСПОРТ утвержден президиумом Совета при Президенте Российской Федерации по стратегическому развитию и национальным проектам (протокол от 24.12.2018 г. № 16);

- Стратегия развития воспитания в Российской Федерации на период до 2025 года, утверждена распоряжением Правительства Российской Федерации от 29.05.2015 г. № 996-р;

- Федеральный проект «Успех каждого ребенка» - ПРИЛОЖЕНИЕ к протоколу заседания проектного комитета по национальному проекту «Образование» от 07.12.2018 г. № 3;

- Распоряжение Правительства Российской Федерации от 31.03.2022 г. № 678-р «Об утверждении Концепции развития дополнительного образования детей до 2030 года»;

- Постановление Главного государственного санитарного врача Российской Федерации от 28.09.2020 г. № 28 Об утверждении санитарных правил СП 2.4.3648-20 «Санитарноэпидемиологические требования к организациям воспитания и обучения, отдыха и оздоровления детей и молодежи»;

- Приказ Министерства просвещения Российской Федерации от 27.07.2022 г. № 629 «Об утверждении Порядка организации и осуществления образовательной деятельности по дополнительным общеобразовательным программам;

- Приказ Минпросвещения России от 03.09.2019 г. № 467 «Об утверждении Целевой модели развития региональных систем развития дополнительного образования детей»;

- Приказ Министерства образования и науки Российской Федерации от 23.08.2017 г. № 816 «Об утверждении Порядка применения организациями, осуществляющими образовательную деятельность, электронного обучения, дистанционных образовательных технологий при реализации образовательных программ»;

- Приказ Минобрнауки России и Минпросвещения России от 05.08.2020 г. № 882/391 «Об организации и осуществлении образовательной деятельности при сетевой форме реализации образовательных программ»;

 - Приказ Министерства труда и социальной защиты Российской Федерации от 05.05.2018 г. № 298н «Об утверждении профессионального стандарта «Педагог дополнительного образования детей и взрослых»;

- Об образовании в Республике Крым: закон Республики Крым от 06.07.2015 г. № 131- ЗРК/2015 (с изменениями на 19.12.2022 г.);

- Распоряжение Совета министров Республики Крым от 11.08.2022 г. № 1179-р «О реализации Концепции дополнительного образования детей до 2030 года в Республике Крым»;

- Приказ Министерства образования, науки и молодежи Республики Крым от 03.09.2021 г.  $N$  1394 «Об утверждении моделей обеспечения доступности дополнительного образования для детей Республики Крым»;

- Приказ Министерства образования, науки и молодежи Республики Крым от 09.12.2021 г. № 1948 «О методических рекомендациях «Проектирование дополнительных общеобразовательных общеразвивающих программ»;

- Методические рекомендации по проектированию дополнительных общеразвивающих программ (включая разноуровневые), разработанные Минобрнауки России совместно с ГАОУ ВО «Московский государственный педагогический университет». ФГАУ «Федеральный институт развития образования» и АНО дополнительного профессионального образования «Открытое образование», письмо от 18.11.2015 г. № 09-3242;

- Методические рекомендации по реализации адаптированных дополнительных общеобразовательных программ. способствующих социально-психологической реабилитации, профессиональному самоопределению детей с ограниченными возможностями здоровья, включая детей-инвалидов, с учетом их особых образовательных потребностей, письмо Министерства образования и науки РФ от 29.03.2016 г. № ВК-641/09 «О направлении методических рекомендаций»;

- Устава Муниципального бюджетного образовательного учреждения Муниципальном бюджетном образовательном учреждении «Желябовская средняя общеобразовательная школа» (далее – МБОУ «Желябовская СОШ»).

### Направленность Программы: техническая

Актуальность Программы состоит в том, что в связи с активным процессом развития информатизации, который характеризуется широким внедрением современных информационных технологий в образовательный процесс, появляются новые проблемы и задачи, над решением которых приходится работать учителю. Программа предоставляет возможность обучающимся освоения графических редакторов как инструмента самовыражения и в ней упор делается не просто на изучение рабочих инструментов редакторов, а на интегрированное применение различных техник при выполнении работ.

Навыки работы в графике пригодятся для электронного общения, в оформлении школьных рефератов, докладов, при составлении различных электронных документов, для создания эксклюзивных открыток к праздникам. А может, кто-то из них будет творить; ведь владение техниками компьютерной графики не исключает, а стимулирует творчество.

Новизна Программы. Новизна программы находит свое отражение в том, что в ходе ее реализации будет осуществляться развитие творческих способностей учащихся по средствам включения новых компьютерных технологий. Она не только прививает навыки и умение работать с графическими программами, но и способствует формированию эстетической культуры. Эта программа не даёт ребёнку «уйти в виртуальный мир», учит видеть красоту реального мира. Отличительной особенностью является и использование нестандартных материалов при выполнении различных работ.

Отличительная особенность заключается в том, что позволяет в условиях дополнительного образования расширить возможности ребенка в области компьютерной графики. Данная программа модифицированная, так как создана на основе уроков образовательных сайтов, но подобранный материал адаптирован с учетом особенностей образовательного учреждения, возраста и уровня подготовки обучающихся.

Педагогическая целесообразность данной программы видится в возможности долговременного влияния на формирование личности подростка, предоставление ему широких возможностей для самовыражения средствами компьютерной графики. Профессиональной компьютерной графикой, как правило, занимаются дети старшего школьного возраста, студенты, взрослые, и большинство обучающих программ по этой теме рассчитаны, как минимум, на старшеклассников. Но сейчас в кружки информатики приходят дети среднего школьного возраста с достаточной базовой подготовкой и запросом «научиться рисовать на компьютере». Возникла необходимость адаптировать сложный материал к данному возрасту.

### Адресат Программы.

Программа «Компьютерная грамотность» рассчитана для детей 14-17 лет.

В кружок принимаются дети на свободной основе (в данном возрастном диапазоне), при наличии у них достаточного желания заниматься. Основание для зачисления: заявление одного из родителей (законных представителей), согласие на обработку персональных данных.

### Объем и срок освоения Программы, режим занятий:

Срок обучения 1 год. Время обучения 72 часа в год, с режимом работы 1 час в неделю. Количество учащихся в группе 20 человек. Занятия проводятся каждую пятницу с 14.30 по 15.30.

## Уровень Программы: стартовый.

### Формы обучения по Программе. очная.

## Особенности организации образовательного процесса разновозрастные группы Режим занятий.

Таблица 1

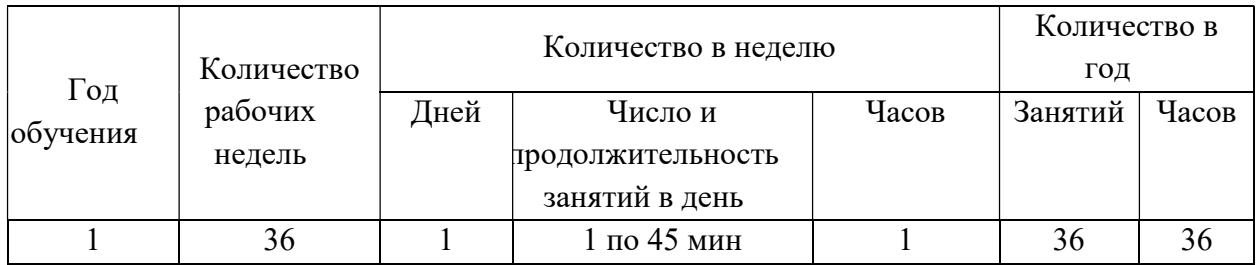

## 1.2. Цели и задачи программы

Цель Программы: Формирование у обучающихся умения владеть компьютером как средством решения практических задач связанных с графикой и мультимедиа, средствами web-технологий,3D- моделирования и прототипирования, подготовив обучающихся к активной полноценной жизни и работе в условиях технологически развитого общества.

## Задачи:

### Образовательные:

1. Научить учащихся создавать обрабатывать информацию с использованием интерактивных информационных технологий

- 2. Включение учащихся в практическую исследовательскую деятельность
- 3. Развитие мотивации к сбору информации.
- 4. Научить учащихся пользованию Интернетом

### Воспитательные:

- Формировать потребности в саморазвитии.

- Формировать активную жизненную позицию.
- Развить культуру общения.
- Развить мотивации личности к познанию
- Развитие навыков сотрудничества

### Развивающие:

- Развить деловые качества, таких как: самостоятельность, ответственность, активность, аккуратность.

- Развить чувства прекрасного.

- Развить творческую деятельность, и возможности использовать знания, полученные при работе с техникой в новых видах деятельности.

- Развить у учащихся навыки критического мышления.

 - Раскрыть креативные способности, подготовка к художественноэстетическому восприятию окружающего мира.

- Привить интерес к графическому искусству, дизайну, оформлению

- Развить эмоциональную сферу, чувства души.

### 1.3 .Воспитательный потенциал Программы.

Программа «Компьютерная грамотность» носит и воспитательный аспект. Занятия строятся соответственно возрастным особенностям: определяются методы проведения занятий, подход к распределению заданий, организуется коллективная работа, планируется время для теории и практики. Каждое занятие включает в себя элементы теории, практику, демонстрации. Основу теоретической части курса составляют материалы, подробное изложение которых представлено в методической копилке. Наиболее удачная форма организации труда – коллективное выполнение работы. Большое воспитательное значение имеет подведение итогов работы, анализ, оценка. Наиболее подходящая форма оценки – презентации, защита работ, выступление перед зрителями, участие в конкурсах.

### 1.4. Содержание Программы.

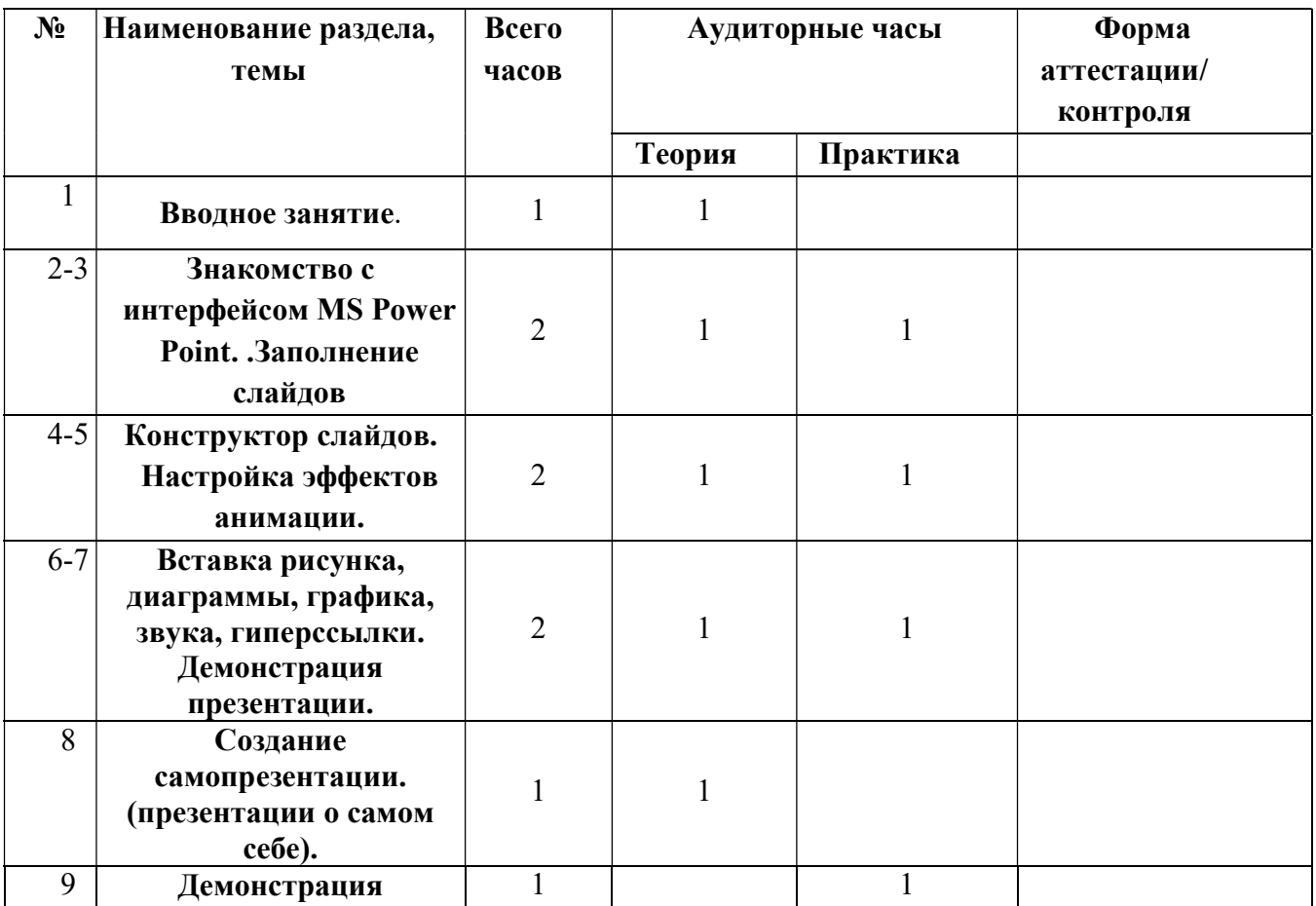

Учебный план

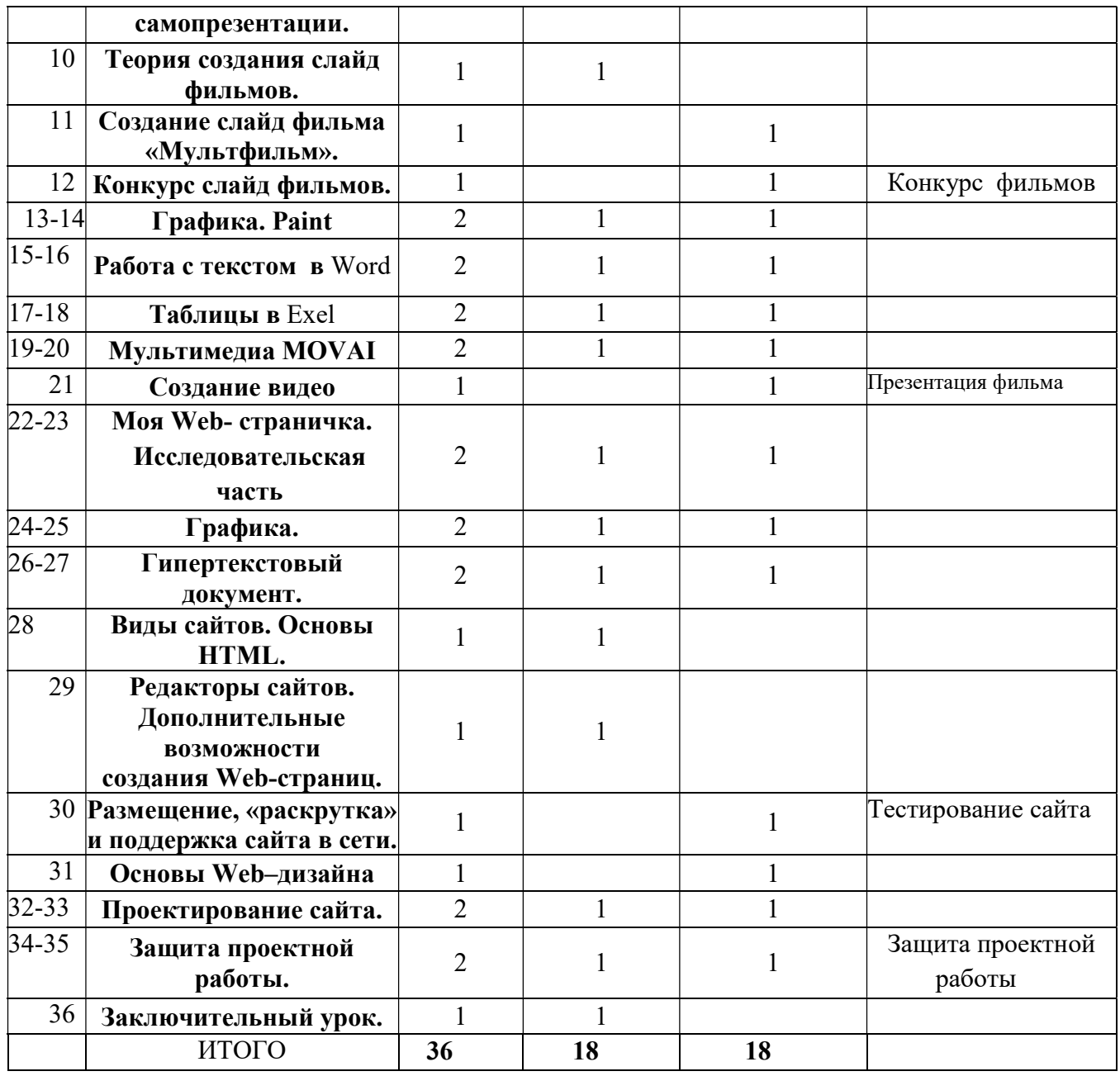

#### Содержание учебного плана

### 1 Вводное занятие.

Теоретическая часть. Необходимость умение в современном мире создавать фотографии.

Практическая часть. Просмотр фотографий профессионалов, мировых и известных фотографов.

### 2-3. Знакомство с интерфейсом MS PowerPoint. .Заполнение слайдов

Теоретическая часть. Запуск программы. Ознакомление с правилами заполнения слайдов.

Практическая часть. Фронтальная практическая работа: знакомство с окном программы MS PowerPoint. Использование изученных правил на практике

4-5. Конструктор слайдов. Настройка эффектов анимации.

Теоретическая часть. Использование конструктора слайдов для создания презентации. Изучение правил настройки эффектов анимации.

Практическая часть. Применение изученного материала на практике.

Применение изученного материала на практике.

### 6-7. Вставка рисунка, диаграммы, графика, звука, гиперссылки. Демонстрация презентации.

Теоретическая часть. Вставка рисунка, диаграммы, графика, звука, гиперссылок при создании презентации. Демонстрация презентации.

Практическая часть. Применение изученного материала на практике.

### 8. Создание самопрезентации. (презентации о самом себе).

Практическая часть. Научить использовать сканер для перевода информации в цифровой вид. Составление презентации о себе по изученным правилам

### 9. Демонстрация самопрезентации.

Практическая часть. Демонстрация созданных презентаций для родителей. Конкурс презентаций.

### 10. Теория создания слайд фильмов.

Теоретическая часть. Объяснение материала по созданию слайд фильмов на примере создания слайд фильма «Мультфильм».

Практическая часть. Применение изученного материала на практике.

### 11. Создание слайд фильма «Мультфильм».

Практическая часть. Создание слайд фильмов «Мультфильм» в группах (3- 4 чел.): выбор темы, сбор информации, создание слайд фильма.

### 12. Конкурс слайд фильмов.

Практическая часть. Создание жюри из родителей учащихся. Просмотр всех созданных слайд фильмов. Выбор лучшего.

### 13-14. Графика.

Теоретическая часть. Введение. Обзор рисунков. Обзор способов рисования.

Практическая часть. Задания по рисованию. Почтовая марка. Фоновый рисунок рабочего стола. Задания по рисованию. Знаки. Карта. Презентация

### 15-16. Работа с текстом.

Теоретическая часть. Введение. Обзор редактора Word. Презентация. Заключение.

Практическая часть. Задания по работе в редакторе Word. Объявление. Визитные карточки.

### 17-18. Таблицы.

Теоретическая часть. Введение. Обзор работы с таблицами. Опрос. Презентация. Заключение.

Практическая часть. Задания по работе с таблицами. Адресная книга.

### 19-20. Мультимедиа MOVAI/

Теоретическая часть. Введение. Обзор работы с мультимедиа приложениями. Презентация. Заключение.

Практическая часть. Задания по работе с мультимедиа приложениями. Реклама. Шкала времени.

### 21. Создание видео.

Теоретическая часть. Повторение. Обзор программы. Распределение задания.

Практическая часть. Создание видео при помощи фотографий, вставки мелодии, звуков, переходов. Правильное оформление. Презентация.

### 22-23. Моя Web- страничка. Исследовательская часть

Теоретическая часть. Работа над проектом .Техническая часть. Теги HTML. Структура Web -страницы. Работа с текстом на странице.

Практическая часть. Выход в Интернет. Просмотр сайта школы. Опубликование проекта «Исследование доступности Интернета пользователями пожилого возраста» на школьный сайт.

### 24-25. Графика.

Теоретическая часть. Вставка изображений на Web-страницу (фотографии, картинки и создание графического файла для Web-страниц).

Практическая часть. Применение изученного материала на практике.

### 26-27. Гипертекстовый документ.

Теоретическая часть. Способы организации гипертекстовых документов. Разработка сценария гипертекстового документа, состоящего из нескольких файлов. Гипертекстовые ссылки за пределами документа Текстовые ссылки. Изображения-ссылки.

Практическая часть. Применение изученного материала на практике (в текстовом редакторе).

### 28. Виды сайтов. Основы HTML.

Теоретическая часть. Виды сайтов, их назначение. Способы управления вниманием посетителей.

Практическая часть. Просмотр в Интернете сайтов различных видов.

Теоретическая часть. Создание сайта, используя HTML- код. (Таблицы. Вложенные таблицы. Цвета фона. Поля. Фреймы. Формы и др.).

Практическая часть. Применение изученного материала на практике.

### 29. Редакторы сайтов. Дополнительные возможности создания Web-страниц.

Теоретическая часть. Создание нового сайта. Создание новых файлов и папок. Настройка характеристик Web-страницы. Фон. Текст. Доступ к HTML-коду Webстраницы. Настройка предпочтений для редактирования сайта. Изображения. Гиперссылки.

Практическая часть. Применение изученного материала на практике.

Теоретическая часть. Дополнительные возможности создания Web-страниц (рассматривается кратко).

Практическая часть. Демонстрация изучаемого материала.

#### 30. Размещение, «раскрутка» и поддержка сайта в сети.

Теоретическая часть. Хостинг. Размещение сайта у провайдера FTP — передача файлов. Тестирование сайта.

Практическая часть. Демонстрация изучаемого материала

### 31. Основы Web–дизайна.

Теоретическая часть. Теория оформления сайтов.

Практическая часть. Применение изученного материала на практике.

### 32-33. Проектирование сайта.

Практическая часть. Создание сайта на основе ранее изученного материала.

### 34-35. Защита проектной работы.

Практическая часть. Демонстрация созданных сайтов для родителей. Конкурс сайтов.

#### 36. Заключительный урок.

Теоретическая часть. Подведение итогов года. Игра «Поле чудес».

### 1.5. Планируемые результаты.

### Учащиеся должны:

Знать:

- 1. Интерфейс Paint, Photoshop, CorelDraw, CIMP.
- 2. Инструменты данных программ.
- 3. Правила обработки и создания фотографий и картинок в данных программах.
- 4. Основные правила работы на ПК;
- 5. Технологию обработки информации с помощью ПК;
- 6. Этапы работы над проектом;
- 7. Интерфейс программы Windows movie maker.
- 8. Виды сайтов.
- 9. Основы HTML. Основы работы в КОМПАС-3D
- 10. Редакторы сайтов.
- 11. Дополнительные возможности создания Web-страниц.
- 12. Основы Web-дизайна.
- 13. Размещение, «раскрутка» и поддержка сайта в сети.

Уметь:

- 1. Рисовать картинки.
- 2. Профессионально делать снимки.
- 3. Обрабатывать уже имеющиеся материалы.
- 4. Создавать презентации в программе Microsoft PowerPoint;
- 5. Создавать фильмы, клипы и ролики в программе Windows movie maker;
- 6. Объективно оценивать работу товарищей.
- 7. Создавать сайт в Интернете.

### Компетенции и личностные качества:

Предполагаемым результатом является формирование основ информационнометодологической культуры, и соответственно, формирование компетенций по отношению к продуктам информационной деятельности (как созданным им самим, так и другими людьми), к способам обмена этими продуктами, к способам их хранения, а также по отношению к техническим и программным средствам информационной деятельности.

### ЛИЧНОСТНЫЕ РЕЗУЛЬТАТЫ

К личностным результатам освоения информационных и коммуникационных технологий как инструмента в учёбе и повседневной жизни можно отнести:

критическое отношение к информации и избирательность её восприятия;

уважение к информации о частной жизни и информационным результатам других людей;

осмысление мотивов своих действий при выполнении заданий с жизненными ситуациями;

начало профессионального самоопределения, ознакомление с миром профессий, связанных с информационными и коммуникационными технологиями.

#### МЕТАПРЕДМЕТНЫЕ РЕЗУЛЬТАТЫ

Регулятивные универсальные учебные действия:

планирование последовательности шагов алгоритма для достижения цели; поиск ошибок в плане действий и внесение в него изменений.

Познавательные универсальные учебные действия:

моделирование – преобразование объекта из чувственной формы в модель, где выделены существенные характеристики объекта (пространственно-графическая или знаково-символическая);

анализ объектов с целью выделения признаков (существенных, несущественных);

синтез – составление целого из частей, в том числе самостоятельное достраивание с восполнением недостающих компонентов;

выбор оснований и критериев для сравнения, сериации, классификации объектов; подведение под понятие;

установление причинно-следственных связей;

построение логической цепи рассуждений.

Коммуникативные универсальные учебные действия:

аргументирование своей точки зрения на выбор оснований и критериев при выделении признаков, сравнении и классификации объектов;

выслушивание собеседника и ведение диалога;

признавание возможности существования различных точек зрения и права каждого иметь свою.

### ПРЕДМЕТНЫЕ РЕЗУЛЬТАТЫ

Дети, освоив все правила использования мультимедиа технологий, способны составить компьютерную презентацию любой сложности, слайд-фильм, по выбранной теме создать и защитить проект, создать и зарегистрироваться на сайте в Интернете.

Одним из прогнозируемых результатов, на достижение, которого направлена настоящая программа, должно явиться формирование умения применять традиционные и новые информационные технологии для решения большого числа различных практических и профессиональных задач. Информационная подготовка рассматривается как средство развития таких качеств обучающихся, как: системно-научное, конструктивно-образное пространственное и ассоциативное мышление, развитые воображение и интуиция, потребность освоения нового.

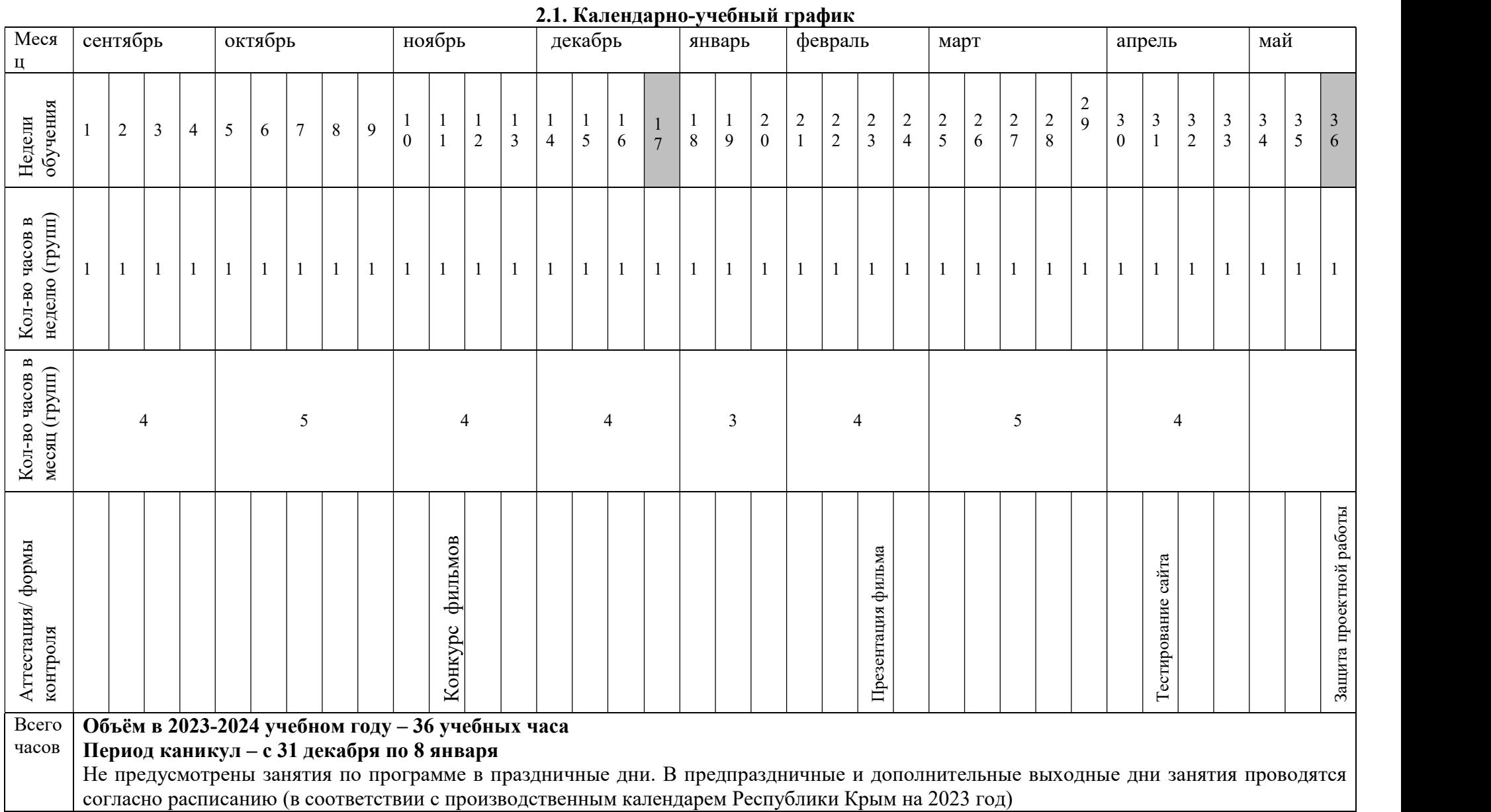

## 2. Комплекс организационно-педагогических условий.

## 2.2. Условия реализации Программы.

## Материально-техническое обеспечение:

- компьютеры 10 шт.;
- мультимедийная доска 1 шт.
- проектор
- программное оснащение
- сканер.
- принтер
- цифровой фотоаппарат, видеокамера

## Информационное обеспечение;

- интернет
- колонки
- наушники

## Кадровое обеспечение

- Программу реализует педагог дополнительного образования, имеющий высшее профессиональное образование, учитель высшей категории, прошедший профессиональную переподготовку по направлению дополнительного образования детей. Педагогический стаж – 14 лет.

### Методическое обеспечение.

### - особенности организации образовательного процесса: очно.

- методы обучения:
	- **Метод «мозгового штурма»**

 метод пошаговой детализации в организации деятельности обучающихся при решении различных задач;

- метод взаимопроверки работ;
- индивидуальное выполнение заданий;
- выполнение заданий в парах;
- групповое выполнение заданий;

### - формы организации образовательного процесса: групповая

 - формы организации учебного занятия: самостоятельная работа с книгой и/или в сети интернет;

- лабораторные и практические работы;
- работа с таблицами, схемами и графиками;
- работа с электронными учебниками;
- создание электронных презентаций;
- работа над проектами;
- просмотр видеороликов и др.

- педагогические технологии: Для активизации деятельности обучающихся во время занятий необходимо применять современные педагогические технологии,

Технологии, которые используются для реализации данной программы:

- личностно-ориентированная,
- здоровьесберегающая,
- игровая технология,
- проблемное обучение,
- проектные технологии,
- интерактивные технологии,
- информационные технологии,
- технологии дифференцированного обучения.

 Выбор педагогических технологий основан на особенностях психофизического и социально развития ребенка в подростковом и старшем школьном возрасте.

- алгоритм учебного занятия: зависит от формы занятия

- дидактические материалы: раздаточные материалы, инструкционные, технологические раздаточные материалы, инструкционные, технологические карты, задания, презентации, видео и аудио.

### 2.3. Формы аттестации

Программой предусмотрена аттестация учащихся, направленная на выявление исходного, текущего, промежуточного и итогового уровня теоретических знаний, развития практических умений и навыков, сформированных компетенций и их соответствия прогнозируемым результатам дополнительных общеобразовательных – дополнительных общеразвивающих программ.

Входная аттестация проводится педагогом дополнительного образования в сентябре.

Промежуточная — в декабре, апреле-мае - по итогам полугодия или учебного года.

Итоговая аттестация проходит в апреле-мае по окончании полного курса обучения.

2.4. Условия реализации программы для детей с ограниченными возможностями здоровья.

Для обучающихся с ограниченными возможностями здоровья (далее – ОВЗ), Учреждением может быть организован образовательный процесс по адаптированным ДОП с учетом особенностей психофизического развития указанных категорий обучающихся.

При реализации адаптированных ДОП Учреждением разрабатывается Порядок реализации адаптированных ДОП и организации обучения детей с ОВЗ, а также создаются специальные условия в соответствии с заключением психолого-медико-педагогической комиссии и (или) индивидуальной программой реабилитации (абилитации) ребенкаинвалила.

Под специальными условиями для получения дополнительного образования обучающимися с ОВЗ понимаются условия обучения, воспитания и развития таких обучающихся, включающие в себя использование специальных образовательных программ и методов обучения и воспитания, специальных учебников, учебных пособий и дидактических материалов, специальных технических средств обучения коллективного и индивидуального использования, предоставление услуг ассистента (помощника), оказывающего обучающимся необходимую техническую помощь, проведение групповых и индивидуальных коррекционных занятий, обеспечение доступа в здания организаций, осуществляющих образовательную деятельность, и другие условия, без которых невозможно или затруднено освоение ДОП обучающимися с ограниченными возможностями здоровья.

При отсутствии адаптированных ДОП, занятия в объединениях с обучающимися с ОВЗ в Учреждении могут быть организованы как совместно с другими обучающимися, так и в отдельных группах, в том числе по индивидуальному учебному плану (при наличии свободных учебных часов)

## 2.5. Список литературы, интернет-ресурсы:

1. Александр Глебко «Компьютер сводит с ума». http://www.medmedia.ru/printarticle.html

2. А.В. Овчаров «Информатизация образования как закономерный процесс в развитии педагогических технологий». http://aeli.altai.ru/nauka/sbornik/2015/ovcharov2.html

3. Виват, мультимедиа!//Цифровая школьная четверть. Материалы Международного педагогического мастер-класса программы Intel «Обучение для будущего». г.Пушкин, 2003 – с.46-47

4. Дмитрий Лазарев Презентация: Лучше один раз увидеть! — М.: «Альпина Бизнес Букс», 2016. — с.142.

5. Дуг Лоу Microsoft Office PowerPoint 2007 для "чайников" - Microsoft Office PowerPoint 2007 For Dummies. — М.: «Диалектика», 2007. — С. 288.

6. Из опыта работы по формированию информационной среды образовательного учреждения//Информационные технологии в образовании (ИТО-2012):

7. Кирмайер Г. Мультимедиа. — М.: Малип, 1994.

8. О.П.Окопелов «Процесс обучения в виртуальном образовательном пространстве». // Информатика и образование, 2017. №3

9. Организация проектной деятельности школьников в рамках школьного научного общества по информатике//Российская школа и Интернет: Материалы II Всероссийской конференции. – С.-Петербург, 2002 – с.55-56.

10. Проектно-исследовательская деятельность школьников с использованием ИКТ//Информационные технологии в образовании (ИТО-2003): Материалы

- 11. Программа Intel «Путь к успеху»/ Практическое руководство.2016-2017 г
- 12. Программа Intel «Путь к успеху»/ Книга для учителя.2016-2017 г.

13. Программа Intel «Путь к успеху»/ «Технологии и местное сообщество».2016- 2017 г

14. Учебник (руководство) по html скачан с сайта www.instructing.ru

15. Электронный мультимедийный учебник по созданию презентации в PowerPoint скачан с сайта www.instructing.ru

## Сайты в помощь учителю:

- www.klyaksa.net
- www.metod-kopilka.ru
- www.pedsovet.org
- www.uroki.net
- www.intel.ru

## СПИСОК ИСТОЧНИКОВ ИНФОРМАЦИИ ДЛЯ ОБУЧАЮЩИХСЯ

- 1. Денисов А. Интернет:самоучитель.- СПб.:Питер, 2018.
- 2. Денисов А. Microsoft Internet Explorer 5 : справочник.- СПб.:Питер, 2010.
- 3. Программа Intel «Путь к успеху»/ Практическое руководство.2016-2017 г
- 4. Программа Intel «Путь к успеху»/ «Технологии и местное сообщество».2016-
- 2017 г

5. Новейшая энциклопедия персонального компьютера 2003.-М.: ОЛМА-ПРЕСС,2013.-920 с.:ил.

- 6. Учебник (руководство) по html.
- 7. Шафран Э. Создание web-страниц; Самоучитель.- СПб.:Питер, 2010.
- 8. Электронный мультимедийный учебник по созданию презентации в

PowerPoint.

## Интернет ресурсы:

- 1. www.metod-kopilka.ru Методическая копилка учителя информатики
- 2. http://www.klyaksa.net/ Информатика и ИКТ в школе. Компьютер на уроках
- 3. http://ru.wikipedia.org/ Википедия свободная энциклопедия.
- 4. http://www.issl.dnttm.ru сайт журнала «Исследовательская работа школьника».
- 5. http://www.nmc.uvuo.ru/lab\_SRO\_opit/posobie\_metod\_proektov.htm

6. http://www.fsu-expert.ru/node/2251 - ИНФОРМАТИКА и ИКТ. Программа для базового уровня (системно-информационная концепция);

- 7. http://www.5byte.ru/8/0006.php Информатика на пять
- 8. http://festival.1september.ru/ фестиваль педагогических идей «Открытый урок»
- 9. http://go-oo.org -Cвободный пакет офисных приложений
- 10. http://www.gimp.org/ GIMP (Гимп) растровый графический редактор

11. http://www.inkscape.org/ - Inkscape Векторный графический редактор

12. http://www.softcore.com.ru/graphity - Программа может служить отличной заменой стандартному графическому редактору Paint.

13. http://www.inernika.org/users/astana-ch-41/works - Видеоуроки Gimp Кольцова Михаила Петровича взяты с сайта Открытого педагогического сообщества http://www.progimp.ru/articles/ - уроки Gimp

- 14. http://snezhzhka.ya.ru/replies.xml?item\_no=363 про Gimp
- 15. http://www.openarts.ru –уроки Gimp и Inkscape.

# Приложение 1

## Оценочные материалы

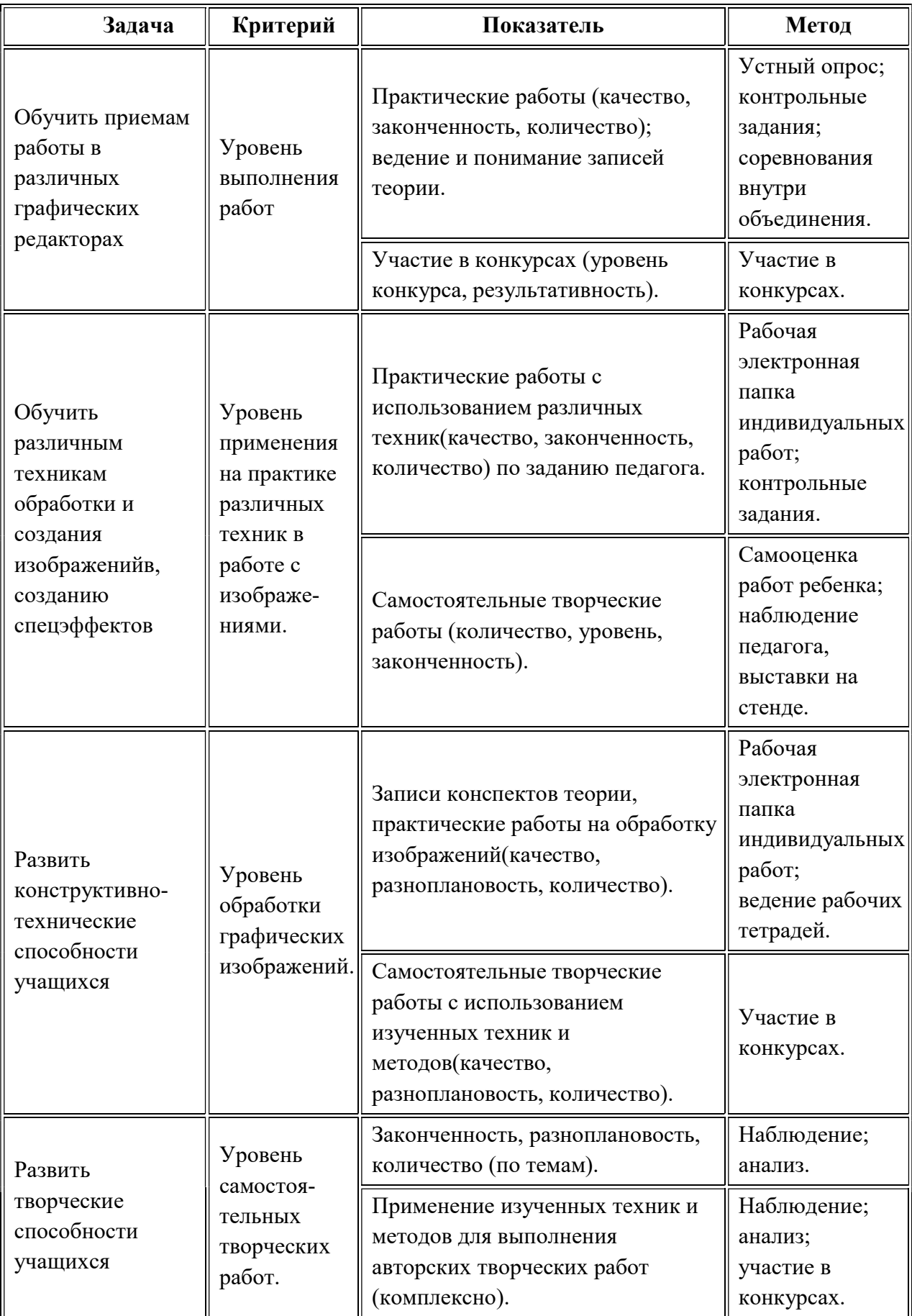

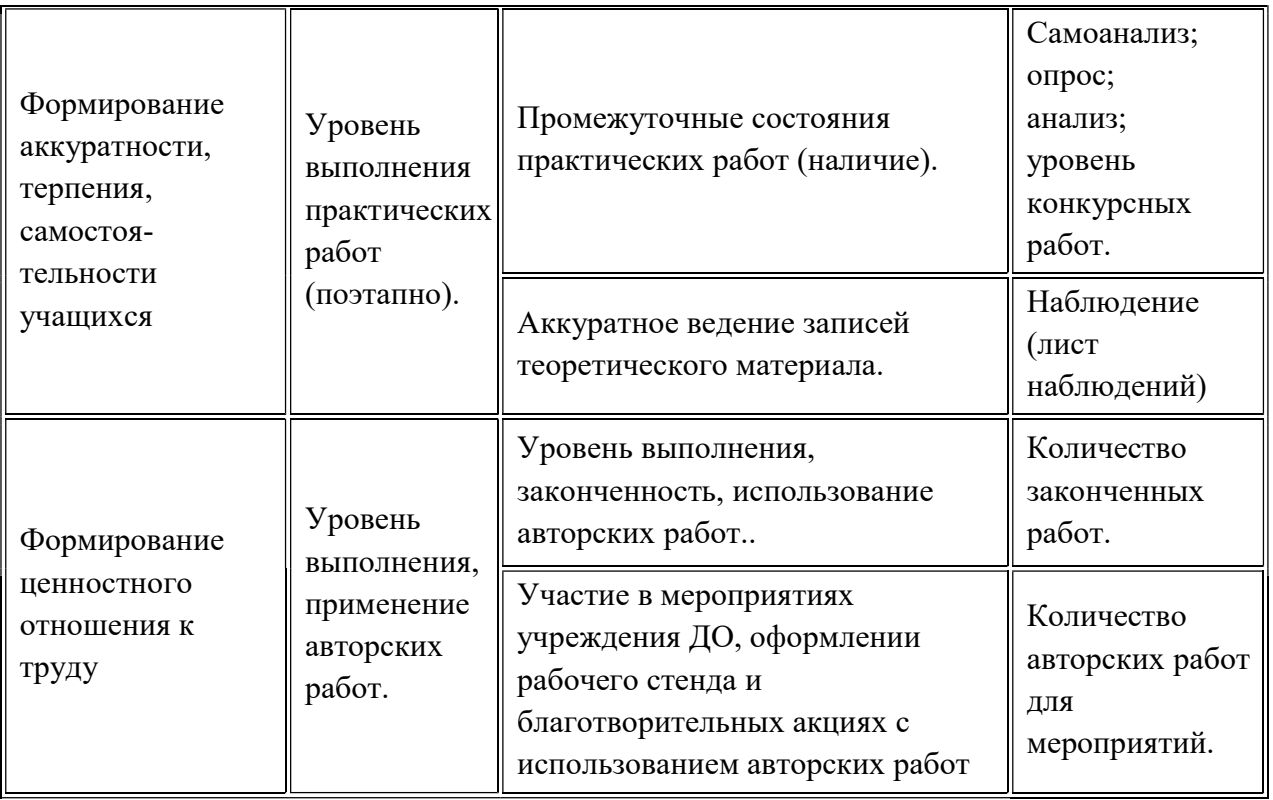

1. Онлайн тесты на сайте http://lotsman.ru/tests-and-quizzes, включая входной диагностический тест, тесты по основным темам, количество которых увеличивается

### Методические материалы

### 1. Примерный комплекс упражнений для глаз:

1. Закрыть глаза, сильно напрягая глазные мышцы, на счет 1-4, затем раскрыть глаза, расслабить мышцы глаз, посмотреть вдаль на счет 1-6. Повторить 4-5 раз.

2. Посмотреть на переносицу и задержать взгляд на счет 1-4. До усталости глаза не доводить. Затем посмотреть вдаль на счет 1-6. Повторить 4-5 раз.

3. Не поворачивая головы, посмотреть направо и зафиксировать взгляд на счет 1-4, затем посмотреть вдаль прямо на счет 1-6. Аналогичным образом проводятся упражнения с фиксацией взгляда плево, вверх и вниз. Повторить 3-4 раза.

4. Перевести взгляд быстро по диагонали: направо вверх — налево вниз, потом прямо вдаль на счет 1-6, затем налево вверх — направо вниз и посмотреть вдаль на счет 1-6. Повторить 4-5 раз.

5. Посмотрите влево, при этом не поворачивая голову. Зафиксируйте глаза в этом положении примерно на 4 секунды. Повторите это упражнение, только смотря влево, вниз и наверх.

6. Необходимо выполнить этот круг 3-4 раза.

7. Проделайте повороты глазами в следующих направлениях: налево, вниз, направо, вверх, затем прямо вдаль в окно. Потом направо, вниз, налево, вверх, а дальше прямо вдаль в окно. Выполните все действия еще 3-4 раза.

8. Моргните максимально быстро, отсчитав до 10, потом закройте глаза на пару секунд. Теперь еще раз поморгайте в течение минуты. Снова закройте глаза на 2-3 секунды. Откройте их и посмотрите вдаль в окно. Повторите упражнение 2-3 раза.

9. Рассмотрите внимательно любой хорошо видимый объект (ветку, птичку, лист и т.д.) в течение 30 секунд. Потом переведите глаза на самый удаленный предмет. Это может быть здание, автомобиль, дерево. Смотрите на него в течение 30 секунд. Потом верните взгляд на первый объект. Повторите такое упражнение 6 раз.

10. По окончании зарядки даем глазам расслабиться. Можно просто закрыть их на пять минут и подумать о чем-то приятном. При этом не опускайте голову вперед. Выполнение подобных упражнений для глаз при работе за компьютером способствует их расслаблению и тренировке.

## Гимнастика для глаз

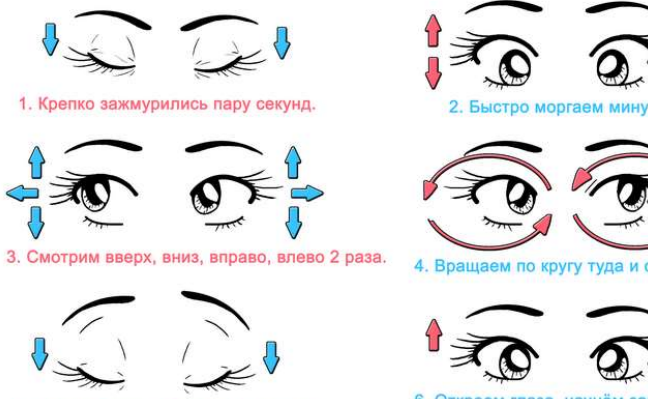

5. Закроем глаза. Темнота 3 секунды.

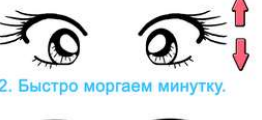

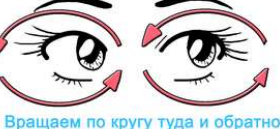

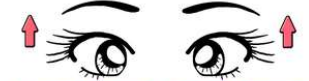

### Основы работы с графическим редактором PAINT

Система Windows включает в себя графический редактор Paint – простейший графический редактор, предназначенный для создания и редактирования растровых графических изображений. Он приемлем для создания простейших графических иллюстраций, чертежей, схем и т.п. Создвнные рисунки, можно использовать непосредственно, если распечатать их на принтере. Их можно вставлять в другие документы в качестве графических объектов. Графический редактор Paint запускают командой Пуск > Программы > Стандартные > Графический редактор Paint. После запуска на экране открывается рабочее окно программы Paint. Оно состоит из

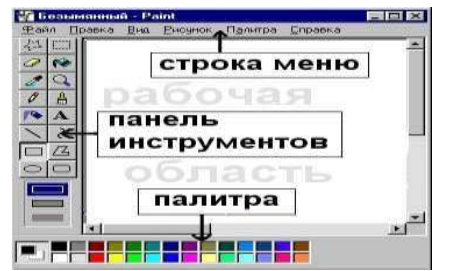

нескольких областей, изображенных на рисунке Рис 1.

Главное меню содержит шесть командных строк, выбор которых приводит к открытию раскрывающихся меню:

 Файл служит для управления файлами, В этом меню содержатся подменю: Создать, Открыть, Сохранить, Сохранить как, Предварительный просмотр;

 Правка содержит набор команд для редактирования изображения с помощью команд, использующих буфер обмена Вырезать, Копировать, Вставить, Отменить и Повторить Выделить все, Очистить выделение;

 Вид управляет отображением и удалением с экрана элементов интерфейса и содержит вкладки Набор инструментов, Палитра, Строка состояния, Панель атрибутов текста, Масштаб;

 Рисунок содержит команды, предназначенные для выполнения операций над выделенными фрагментами изображения: Отразить/повернуть, Растянуть/наклонить, Обратить цвета, Атрибуты, Очистить, Непрозрачный фон;

 Палитра содержит подменю для установки и настройки палитры цветов (Изменить палитру);

 Справка содержит команды обращения к базе данных для предоставления справки по графическому редактору (Вызов справки, 0 программе).

Панель инструментов содержит 16 инструментов. В соответствии с выполняемыми ими функциями их можно условно разделить на пять основных групп:

• инструменты выделения: Прямоугольное выделение , Выделение произвольной формы  $\frac{14}{1}$ .

• инструменты рисования: Карандаш  $\boxed{\ell}$ , Кисть  $\boxed{\triangle}$ , Распылитель  $\boxed{\ll}$ , Ластик  $\boxed{\mathscr{P}}$ • графические примитивы: Линия  $\sum$ , Кривая  $\overline{\mathcal{C}}$ , Эллипс  $\sum$ , Прямоугольник  $\Box$ Многоугольник  $\mathbb{Z}_{n}$  и Скругленный прямоугольник  $\Box$ 

• инструменты работы с цветом: Выбор цветов  $|{\mathscr L}|_H$  Заливка  $|{\mathscr V}|$ 

• инструменты редактирования: Масштаб

### Работа с цветом

Программа Paint предоставляет широкие возможности по выбору нужного цвета для создания цветных изображений:

Выбор цвета (Для выбора цвета линии и закраски следует щелкнуть левой кнопкой мыши над нужным цветом. Для выбора цвета фона щелкают правой кнопкой):

Заливка области или объекта (Выберите «Заливка» на панели инструментов. Затем укажите на область или объект и нажмите кнопку мыши. Если граница фигуры не является непрерывной, то указанным цветом будут заполнены другие области рисунка. Чтобы найти разрыв, укажите на Масштаб в меню Вид, затем выберите Крупный или Выбрать.);

Изменение палитры (Выберите на палитре цвет, который следует изменить. Выберите команду - Изменить палитру в меню - Параметры. Нажмите кнопку

«Определить цвет», затем измените значения компонентов цвета. Для сохранения изменённой палитры выберите команду - Сохранить палитру в меню - Параметры. Чтобы загрузить сохраненную палитру, выберите команду - Загрузить палитру в меню Параметры.)

## Редактирование рисунка можно произвести при помощи следующих операций: Вставка текста в рисунок.

Для вставки текста в рисунок используют инструмент «Надпись». Для этого требуется щелкнуть мышкой на кнопке «А» в панели инструментов. После этого курсор приобретет вид «крестик». Щелчок мышью на рисунке приведет к появлению прямоугольника (рамки) для ввода текста в месте щелчка. В месте ввода появится текстовый курсор в виде буквы I. Рамка показывает границы участка рисунка, в котором будет размещен текст.

### Режимы вставки текста в Paint.

Текст на рисунок можно помещать в двух режимах. В первом режиме текст закрашивается выбранным цветом, а цвет его фона совпадает с основным цветом фона (надпись непрозрачная, текст заслоняет рисунок). Во втором случае текст также закрашивается выбранным цветом, а фон текста не закрашивается (надпись прозрачная, текст размещается поверх рисунка). Для переключения режима на экране появляется специальная панель.

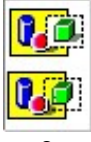

### Рис. 2

### Изменение шрифта текста на рисунке.

Включить и отключить появление Панели атрибутов текста можно в подменю «Вид». Панель атрибутов текста представляет собой диалоговое окно. В нем расположены два раскрываемых списка (для выбора шрифта и его размера) и три кнопки (полужирный, курсив и подчеркнутый). Изменять шрифт можно до набора и во время набора текста.

Для прекращения набора текста можно или щелкнуть мышкой на рисунке или сменить инструмент. После этого менять шрифт для ранее набранного текста нельзя.

### Изменение масштаба в редакторе Paint.

Изменять масштаб изображения через подменю «Вид», используя команду «Масштаб» и «Выбрать». В этом случае коэффициент масштаба задается в % - 100%, 200%, 400%, 600% и 800%.

### Операции над выделенным фрагментом.

Выделенную область можно перетащить на другое место. Для этого нажимают левую кнопку на области, затем, не отпуская ее, перетаскивают мышь на другое место. Если при этом удерживать нажатой клавишу «Ctrl», то будет перенесена копия фрагмента. Выделенную область можно поместить в буфер через меню «Правка». Для этого используют команду «Копировать» или «Вырезать». Также можно поместить фрагмент в файл командой «Копировать в файл». Над фрагментом рисунка можно производить и другие операции - изменять размеры, растягивать, поворачивать, наклонять и отражать с помощью команд меню «Рисунок».

#### Вставка в рисунок готовых фрагментов из буфера или из файла.

Для этого применяют подменю «Правка» и команды «Вставить» или «Вставить из файла» соответственно. При этом вставленный фрагмент первоначально располагается в верхнем левом углу экрана и его требуется перетащить на нужное место мышкой при нажатой левой кнопке.

#### Выделение фрагмента рисунка

Существует два режима выделения - прозрачное (из фрагмента исключается цвет фона) и непрозрачное (во фрагменте сохраняется цвет фона). Для выбора режима на экране появляется специальная временная панель (Рис. 2).

#### Чтобы выделить фрагмент рисунка

В наборе инструментов выберите Выделение , чтобы выделить прямоугольную область, либо Выделение произвольной области  $\mathbb{A}$ , чтобывыделить область произвольной формы.

Перетащите указатель, чтобы определить область, которую требуется выделить.

#### Примечания

Инструмент прямоугольного выделения позволяет определять на рисунке области прямоугольной формы для перемещения или изменения.

Инструмент выделения произвольной области позволяет точно определять области рисунка, которые требуется изменить. Выделенную область можно скопировать, перетащить на другое место, повернуть независимо от всего рисунка или удалить. Чтобы снять выделение, щелкните за пределами выделенной области.

### Отмена выполненной операции в Paint.

Если операцию отменили по ошибке, то ее можно восстановить пунктами меню «Правка» и «Отменить».

### Преобразование рисунка.

Программа Paint позволяет преобразовать любой фрагмент изображения, изменив его размер и положение. Соответствующие команды сосредоточены вменю Рисунок. С помощью команд меню Рисунок можно отражать, растягивать, сжимать, увеличивать или наклонять выделенные фрагменты рисунка. С помощью команды «Отразить/повернуть» можно отразить выделенный фрагмент относительно

вертикальной или горизонтальной оси. Для этого в диалоговом окне есть переключатели «Отразить слева направо», «Отразить сверху вниз» и «Повернуть на угол 90, 180 и 270 градусов». С помощью команды «Растянуть/наклонить» можно растянуть или наклонить выделенный фрагмент по вертикали или по горизонтали. Для этого в диалоговом окне есть соответствующие переключатели и поля ввода.

Сохранение изображения.

Для сохранения рисунка в файле используется подменю «Файл». В нем есть две команды – «Сохранить» и «Сохранить как». Команда « Сохранить» сохраняет рисунок в файле с ранее заданным названием. Команда "Сохранить как" сохраняет рисунок в файле под новым названием. Если сохраняют только что созданный рисунок в первый раз, то компьютер для обеих команд попросит указать название. Большинство операций можно выполнить гораздо быстрее. Для этого нужно знать возможности клавиатуры и уметь пользоваться соответствующими клавишами или сочетаниями клавиш.

## Примеры практических заданий

## Работа с инструментами рисования

Задание . Выполни обводку по

Задание. Создай несколько контурных рисунков, используя кисти, разных

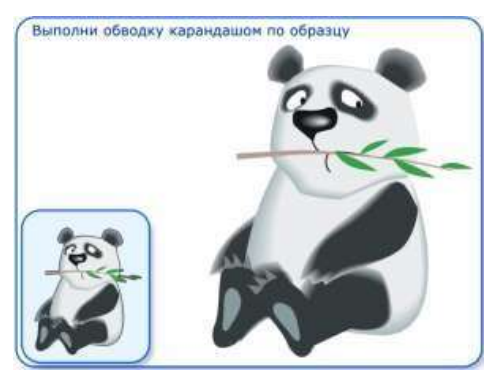

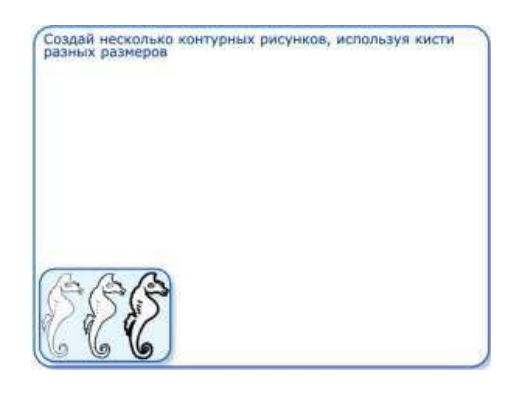

Задание. Соедини все цифры повозрастанию

## Задание. Преобразуй рисунок, используя Распылитель

Задание «Гроздь рябины»

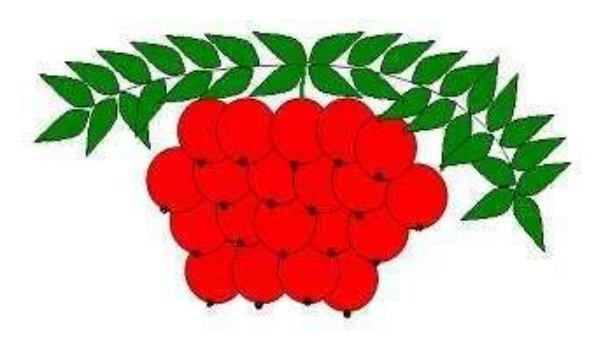

Практическое задание №10 (4 балла)

1. Изобразить по образцу следующий рисунок (размер рисунка - полный экран):

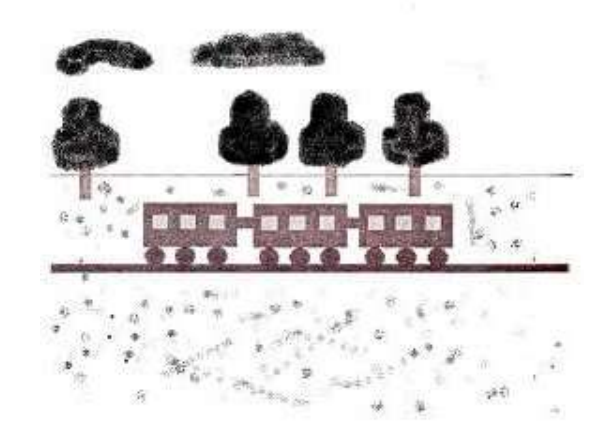

1. Выбрать в палитре цвет

для контураягоды.

2. Инструментом Эллипс и клавишей Shift

нарисовать контур одной ягоды.

3. Выбрать в палитре более светлый оттенок того же цвета для

внутреннегозаполнения ягоды.

- 4. Инструментом Заливка закрасить внутреннюю область ягоды.
- 5. Скопировать ягоду.
- 6. Используя копию ягоды, составить укрупненный объект из нескольких.
- 7. Из укрупненных фрагментов составить гроздь.
- 8. Нарисовать листья с помощью инструмента кривая линия.

## Приложение 3

## Лист корректировки

## дополнительной общеобразовательной общеразвивающей программы «Компьютерная грамотность»

## (название)

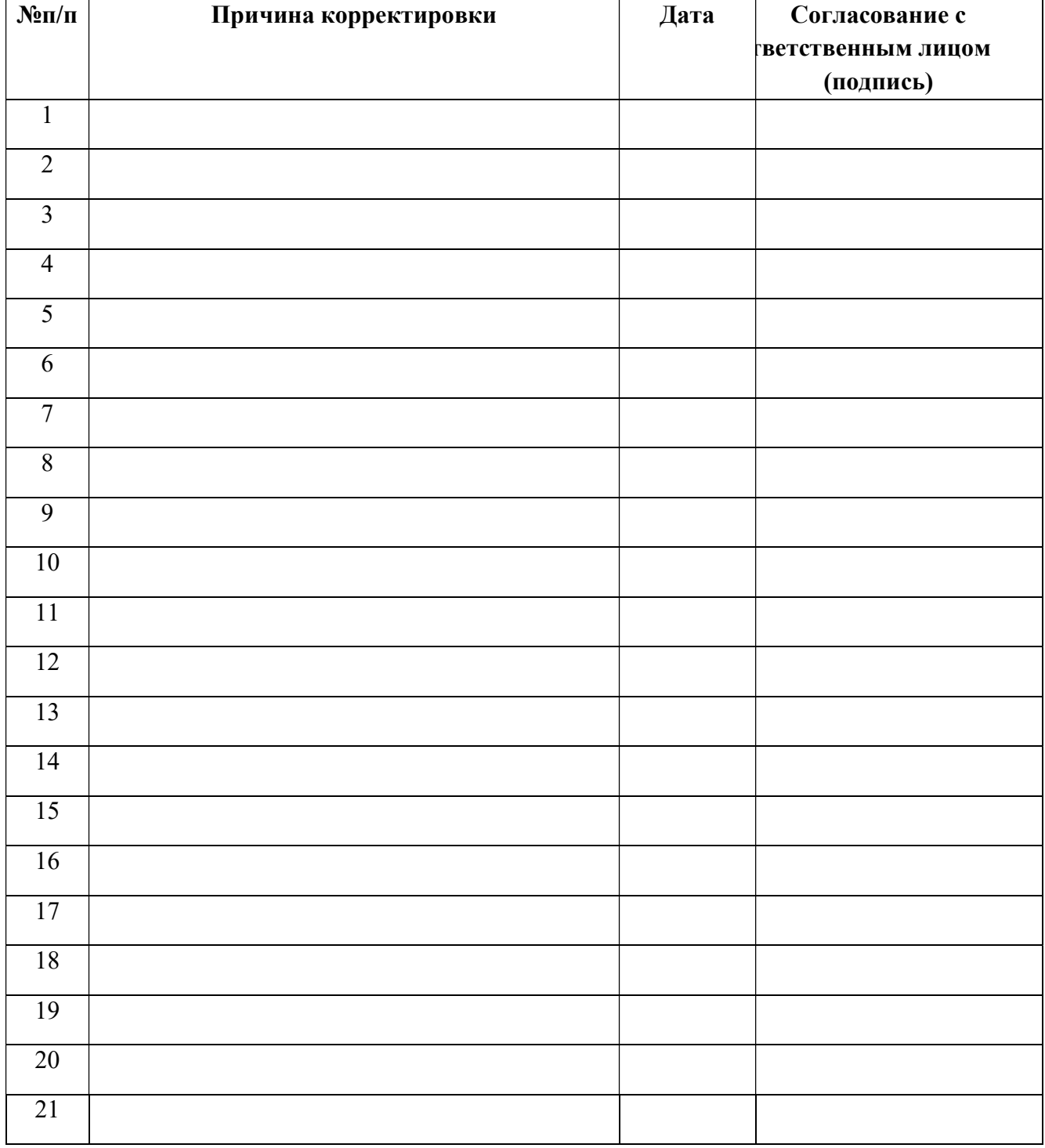

Приложение №4

### План воспитательной работы

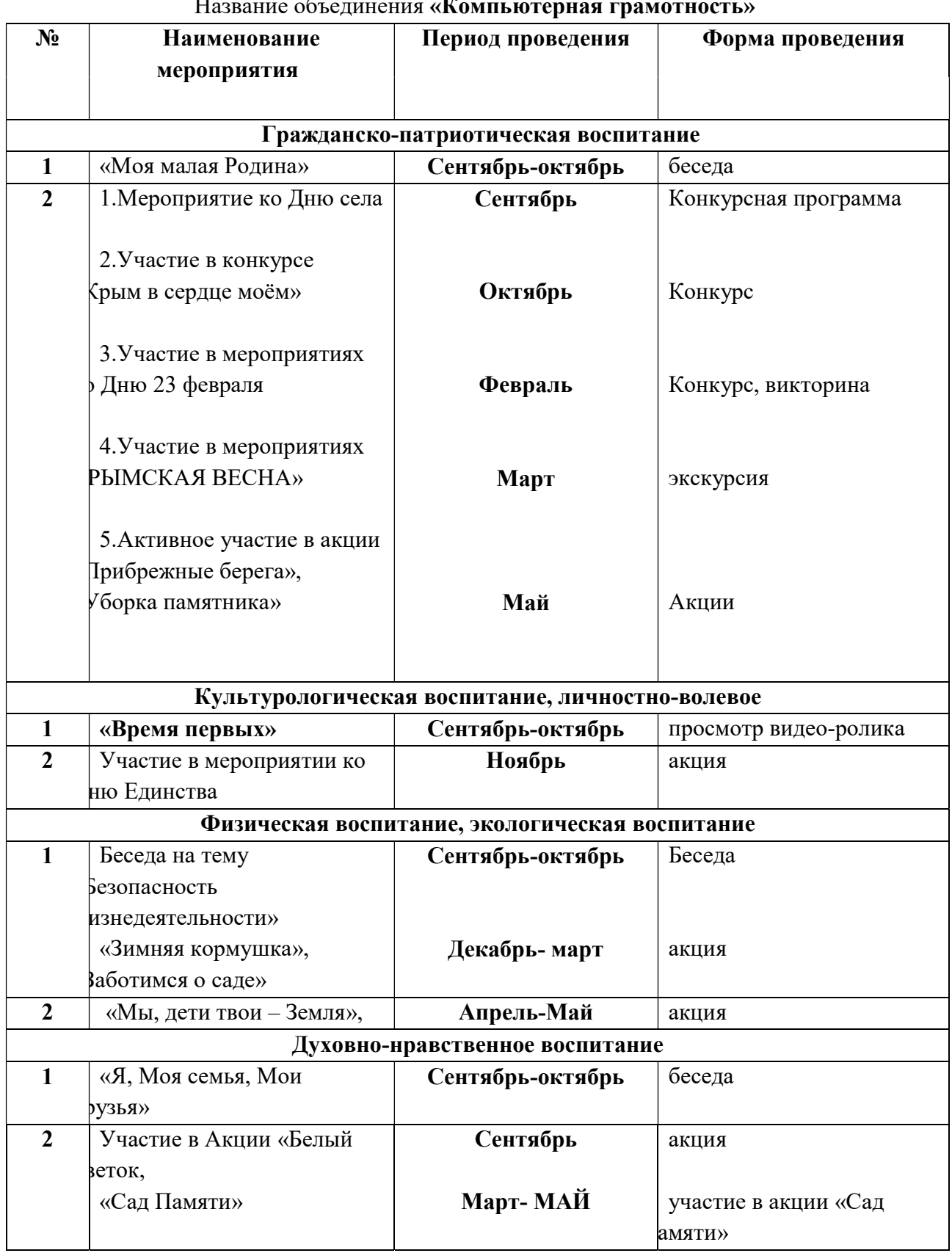

### Название объединения «Компьютерная грамотность»